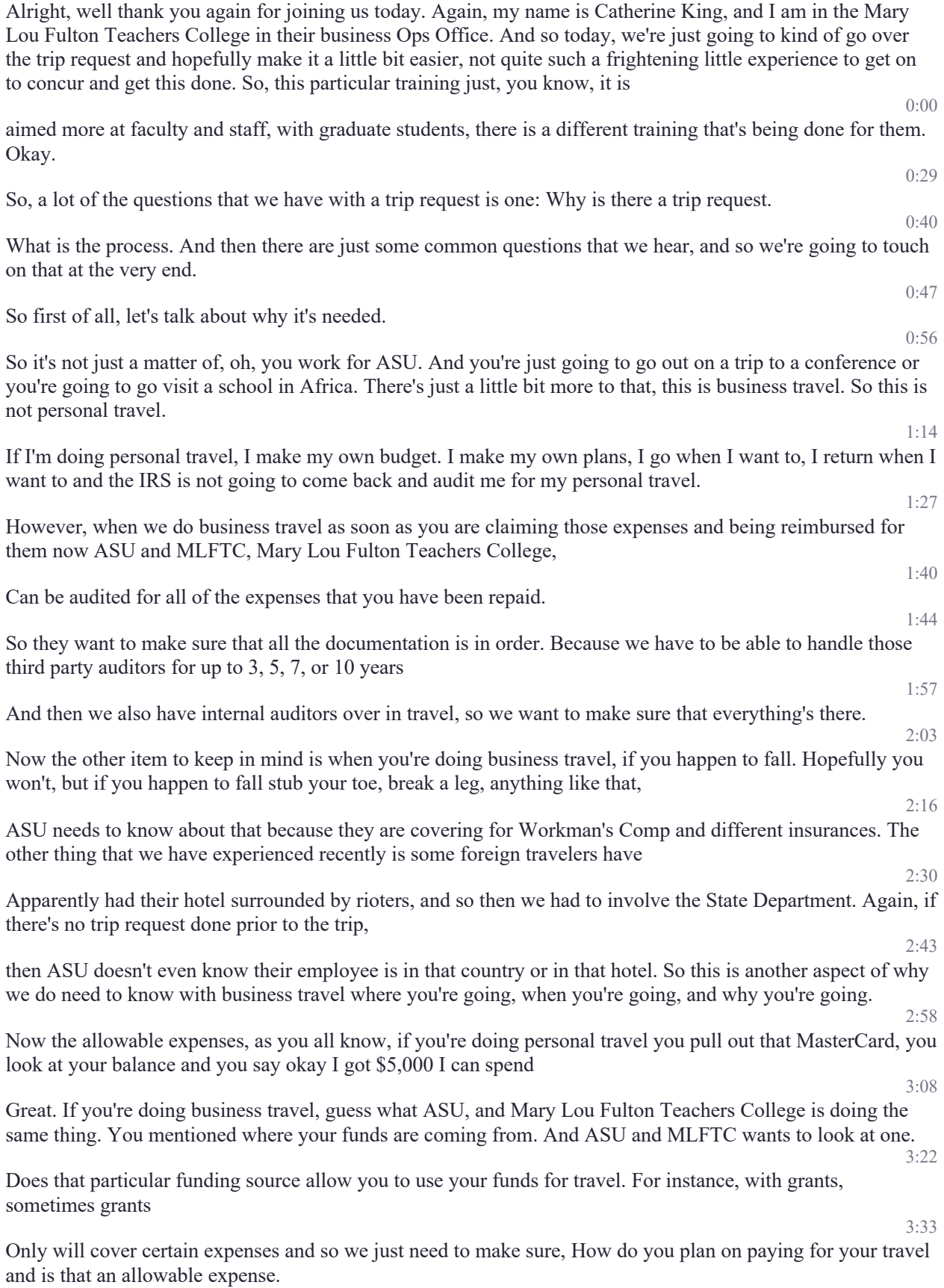

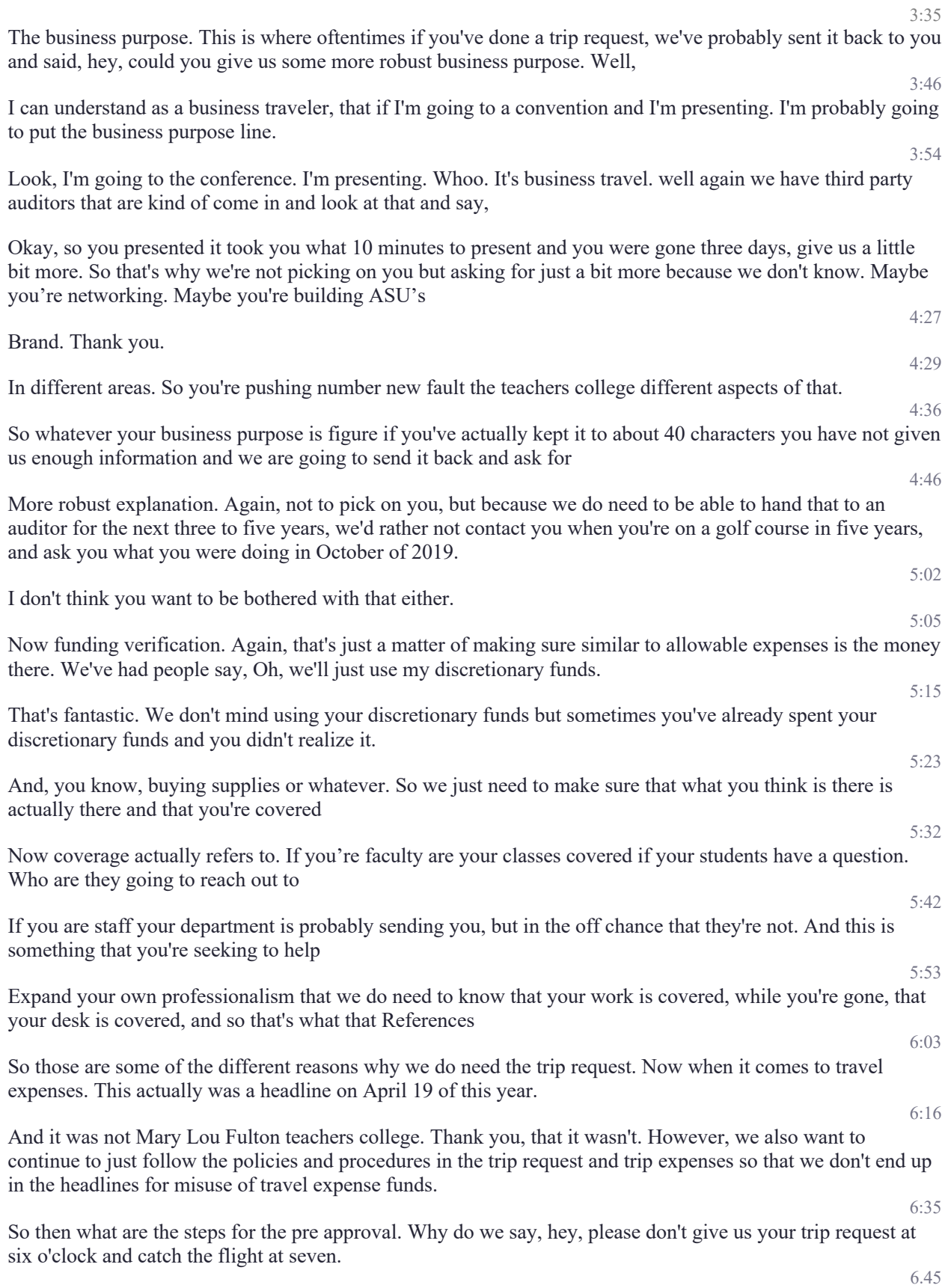

46

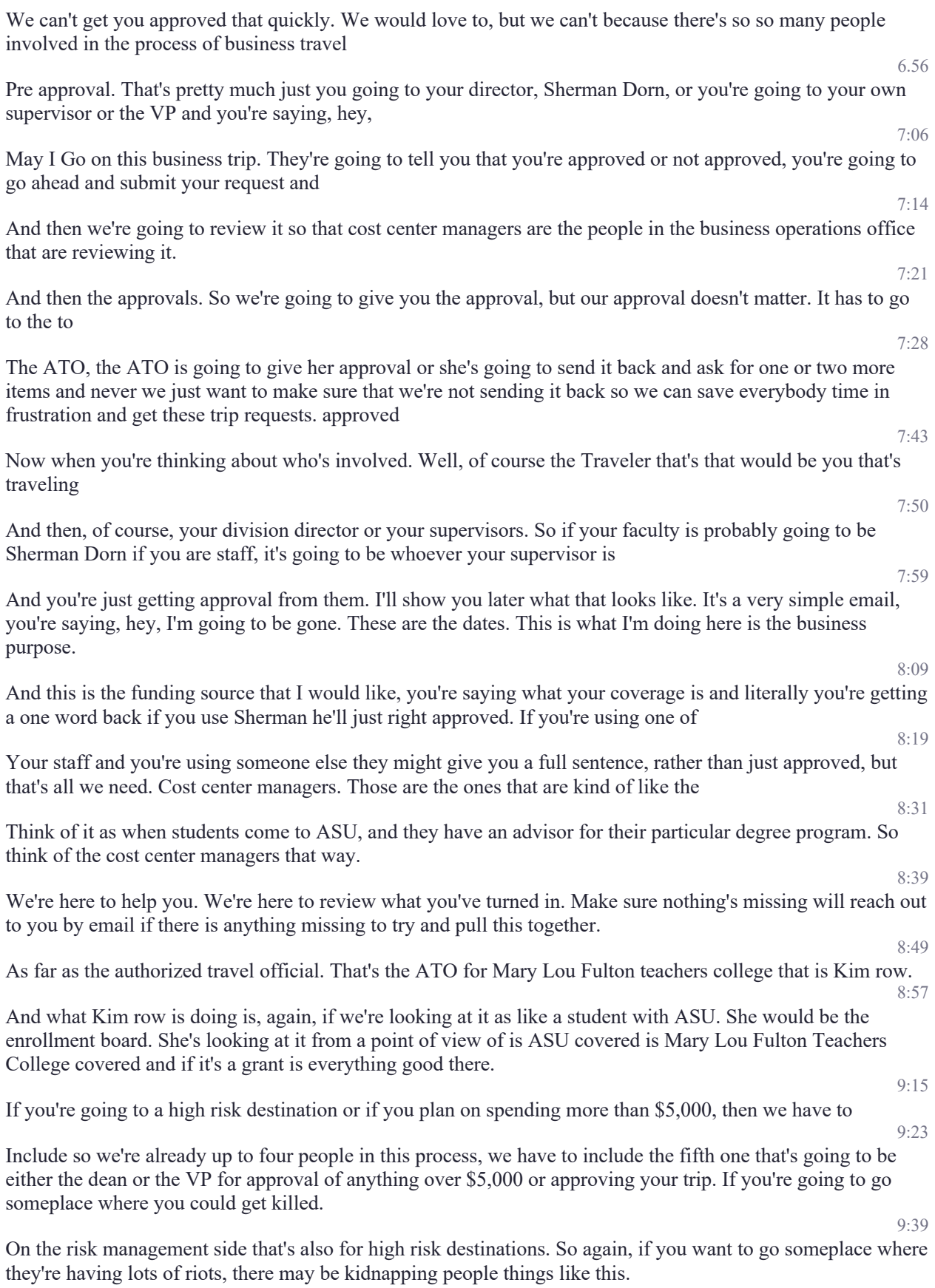

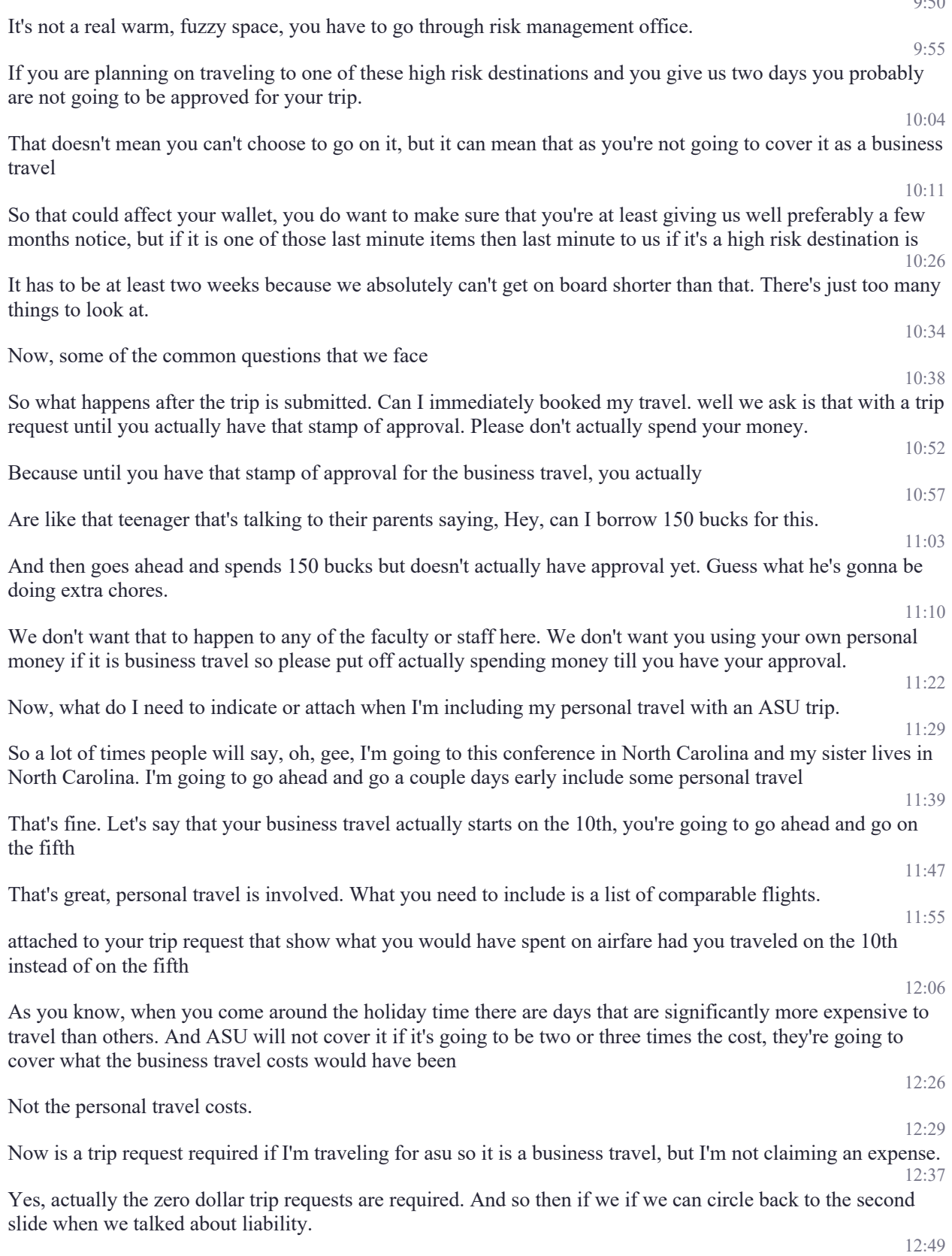

9:50

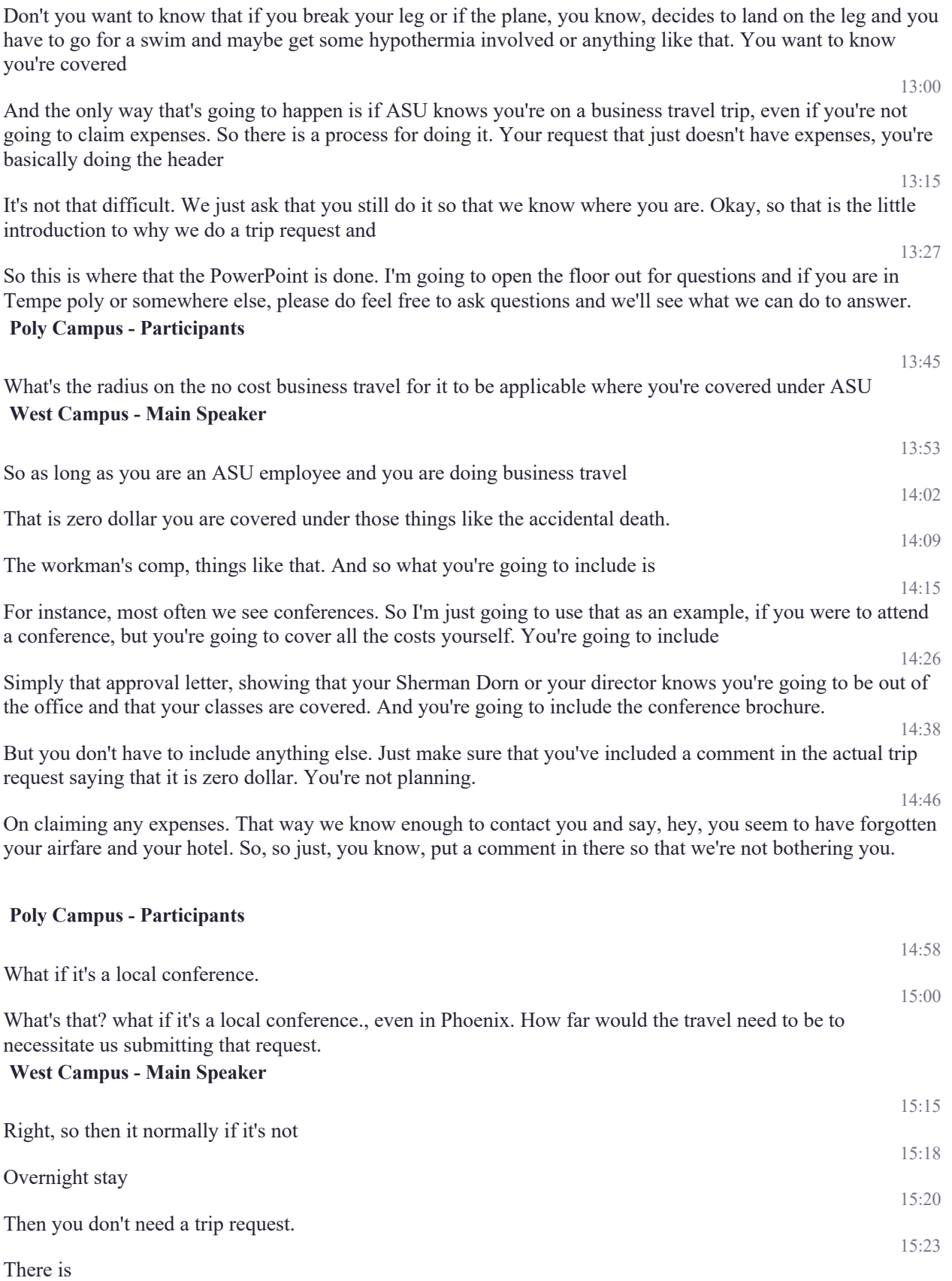

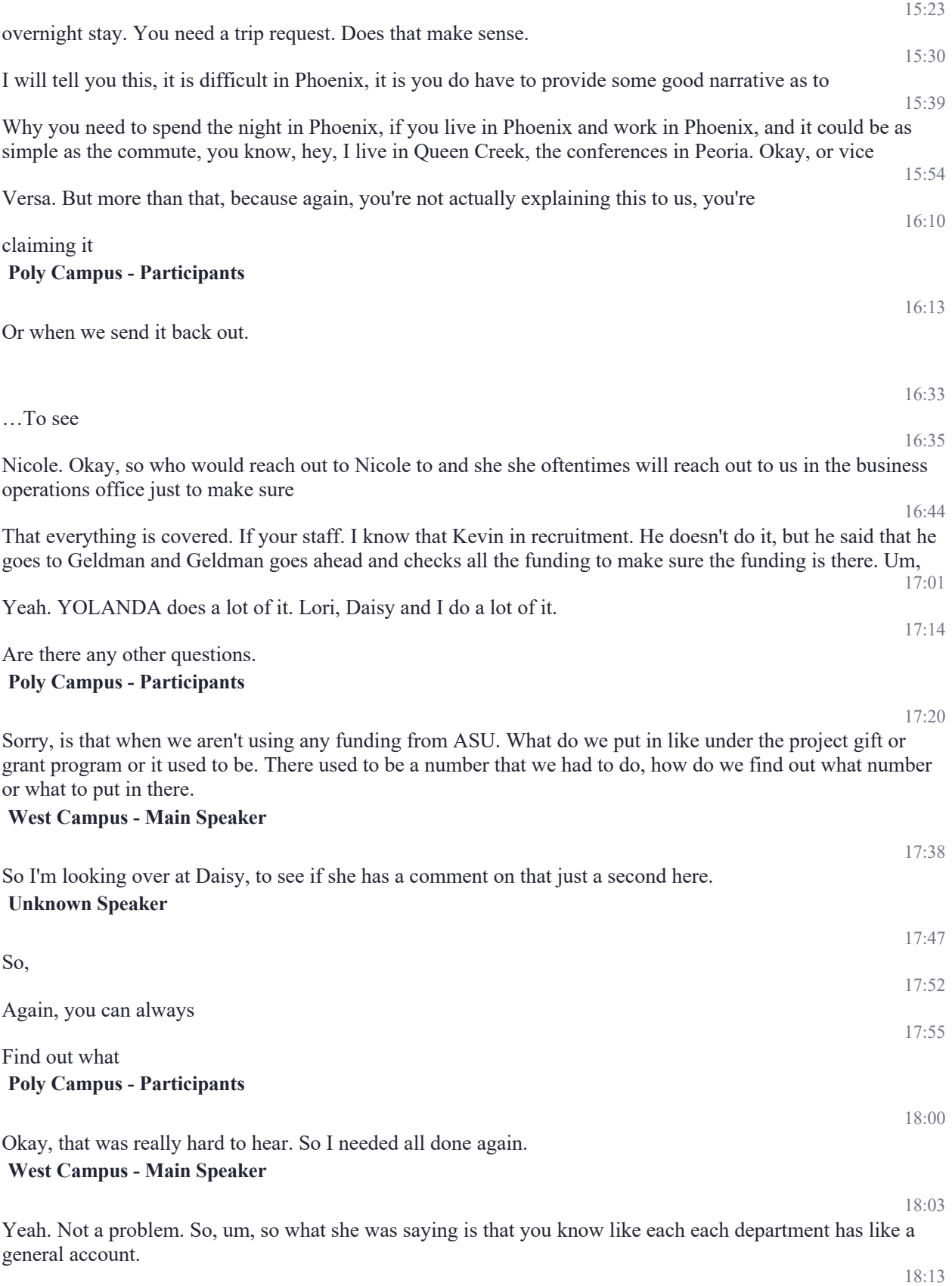

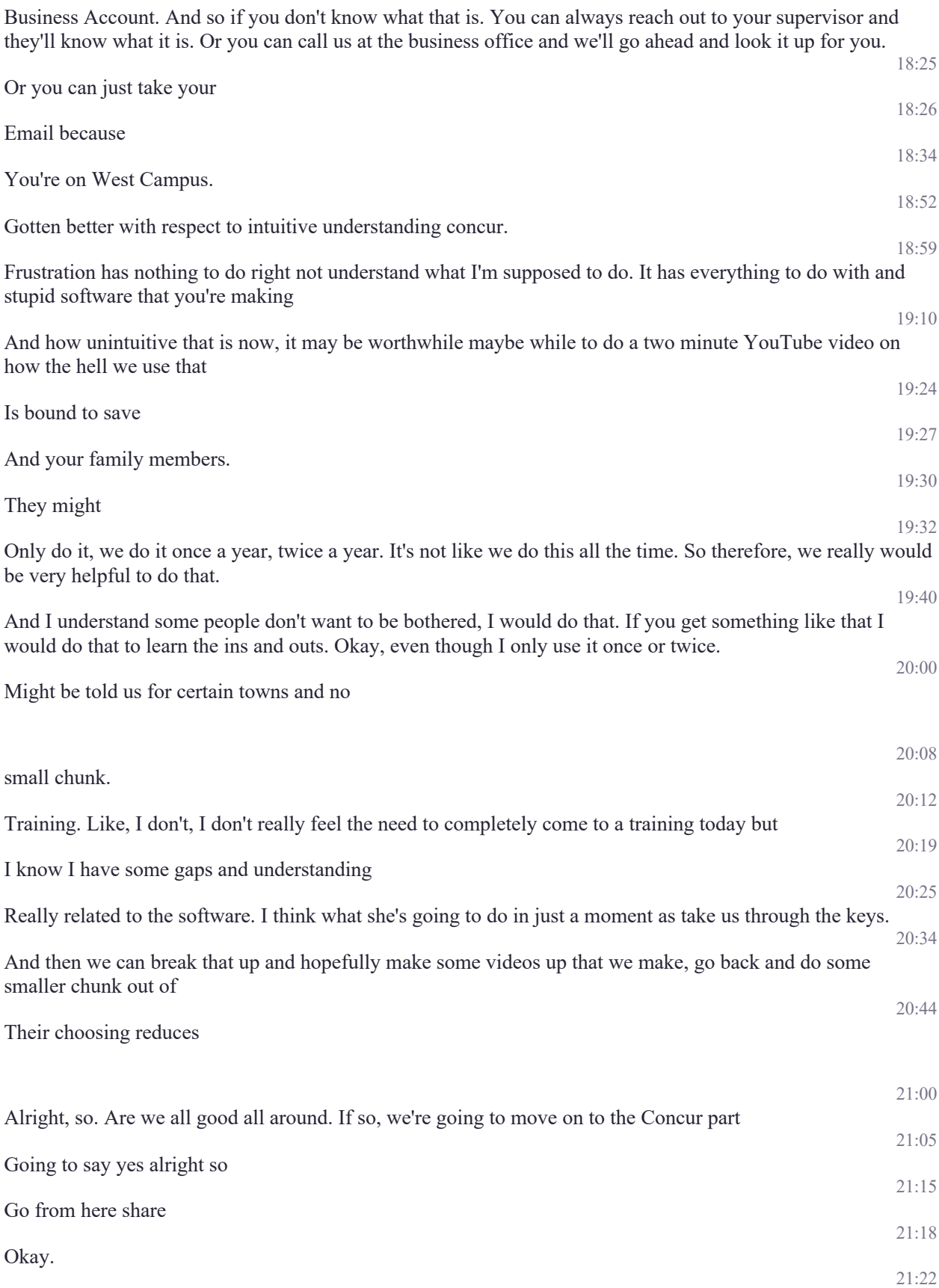

All right. Do you all see my ASU page.

**Tempe - 402k**

Yes.

## **West Campus - Main Speaker**

21:39 Go ahead and just make it a little bit bigger. Alright. So for those of you who do not know if you are my ASU you simply come under the my employment and hit travel

But what we're doing it this

We're going to do two things. Right now we're going to first go to the travel system, the travel system is called concur and we're getting there. And we'll walk through the process of doing a trip request.

But I have been asked by both Ray and Kim to quickly kind of introduce everyone to the travel system page prior to going to concur. So if you'll just give me a moment. I'm going to act like your little tour guide for a second.

22:25 When we are, oh my goodness that little mouse. Alright, so when we open up the travel page. I want you to look over on the well for me. It's on the right hand side.

Hopefully, it's the same for all of you. We've got the my ASU trip access. That is how you actually get to the trip request you've got information on the travel card for any of you that have a travel card. 22:42

We have the travel policy, we have a lot of people that ask about well, is this covered or is that covered

22:49 Such as alcohol, no, alcohol. It's not covered. So, it states that in the travel policy. Then we have department resources we have traveler resources. We actually have a step by step ASU trip manual. It's 135 pages long of goodness  $23.11$ 

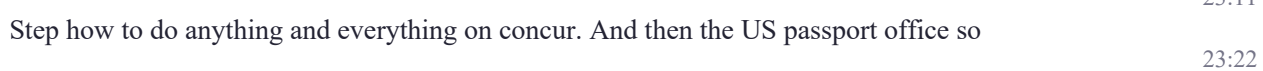

All hundred and 135 pages. So now on the Traveler region. I'm just going to take you down this real quick because because I've been asked to so on that page. 23:40

You're going to find all sorts of information. If you are planning on going to a high risk destination or even to Mexico or Canada.

foreign travel go under that page and look at all the different things that ASU and risk management need you to consider so that they can make sure that you are covered and that you know where to go. If any kind of emergency happens 24:06

I have only been with university since March, but I will share this in a prior

Position with Prudential corporation. We actually had a lady that was down in Mexico just having a nice time in Cabo. This is a perfectly safe location they were in a beautiful retreat.

However, she tripped and fell against a picnic table and ended up with 17 surgeries to put her face back together.

21:42

21:56

22:14

 $22.25$ 

23:49

24:13

24:25

24:41

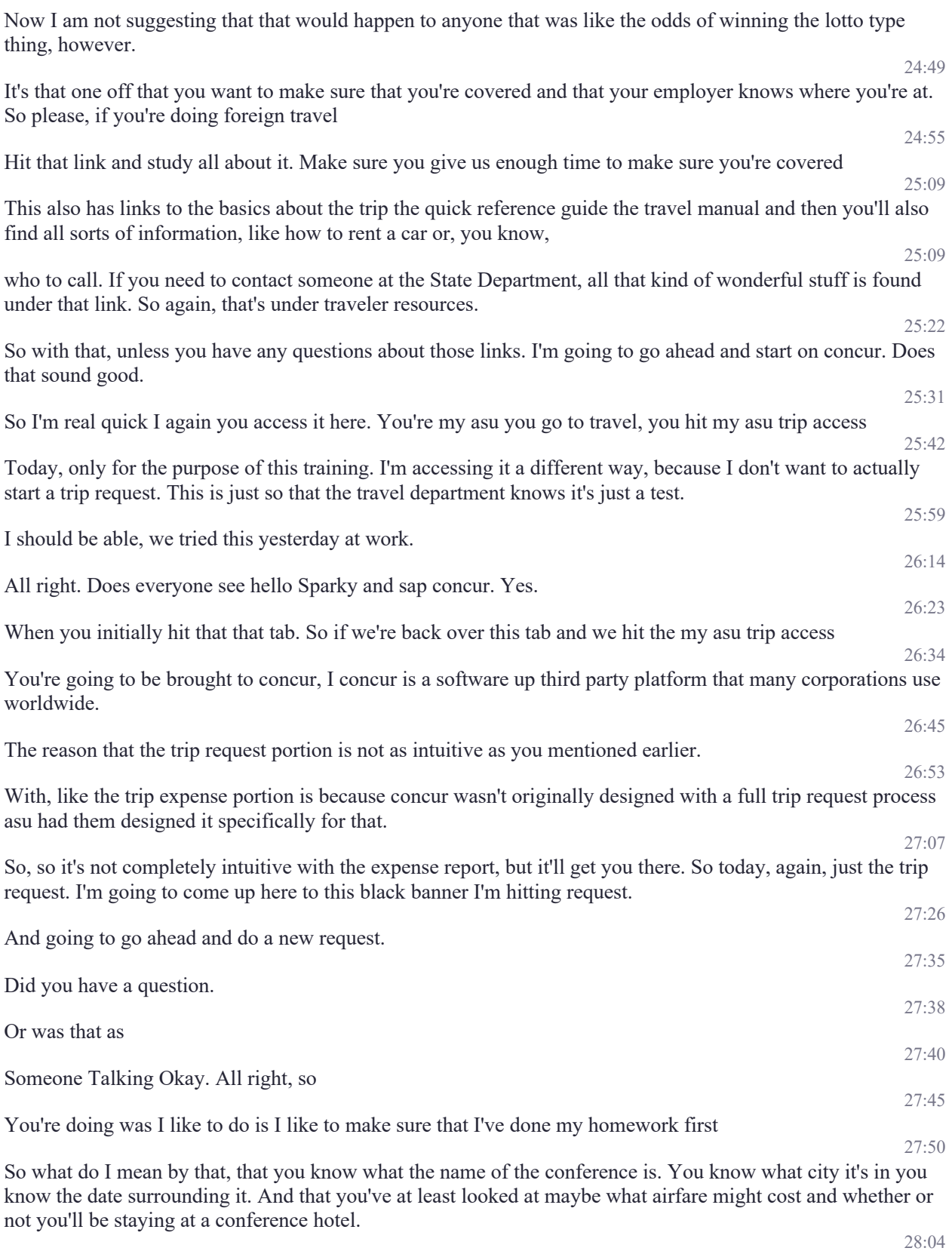

Maybe what that might cost. The more information you have before you start the process, the faster it's going to go for you.

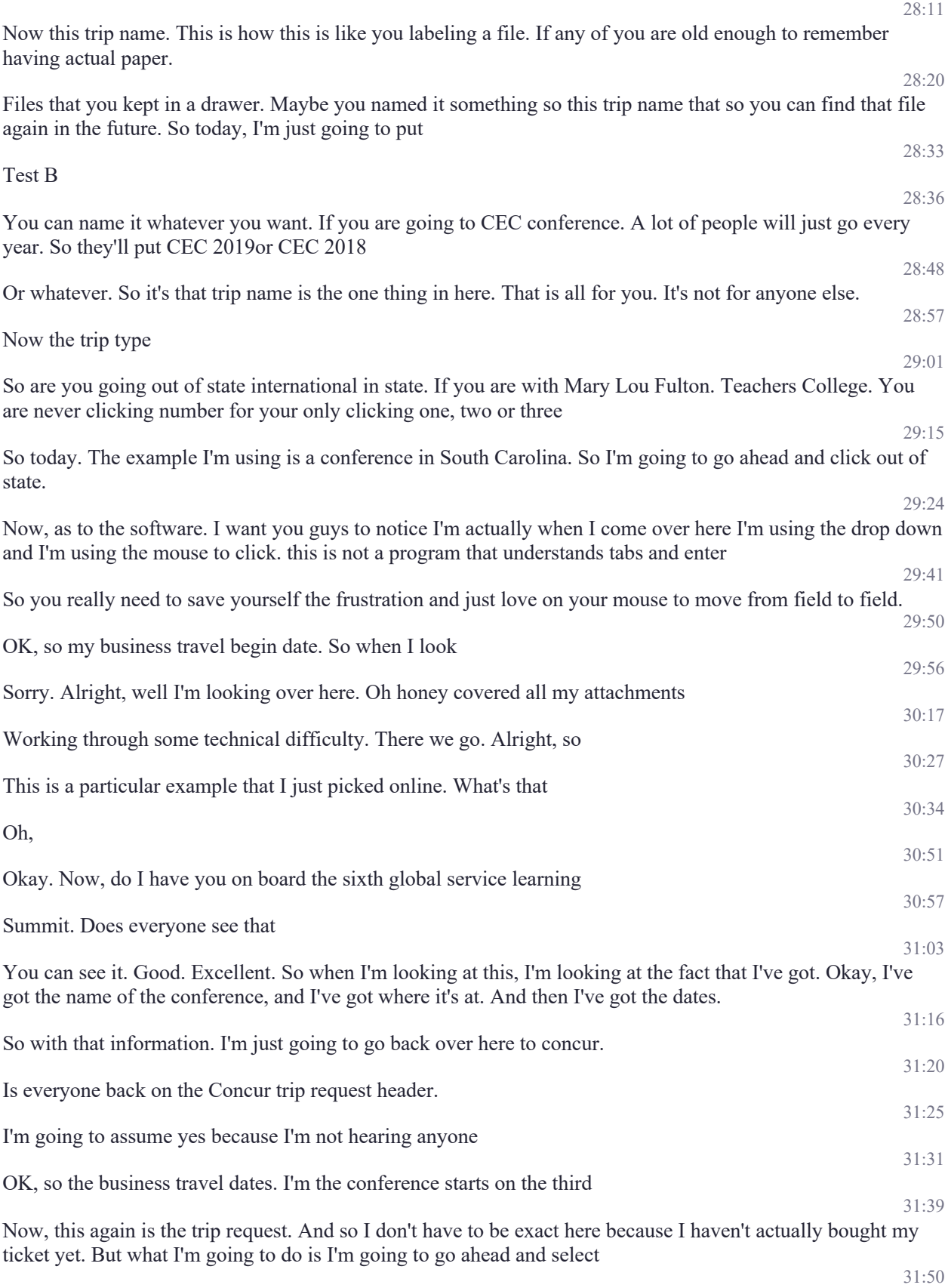

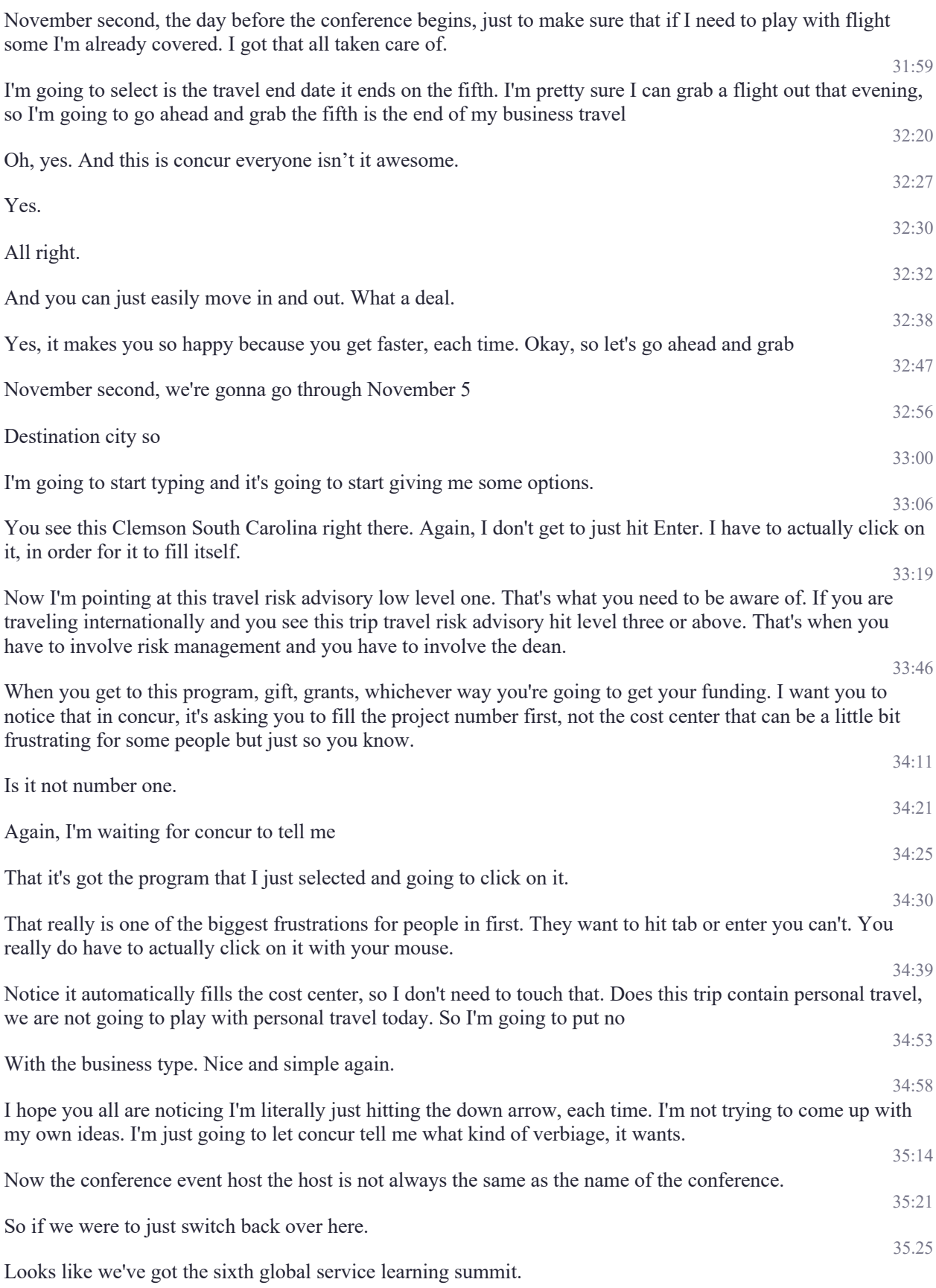

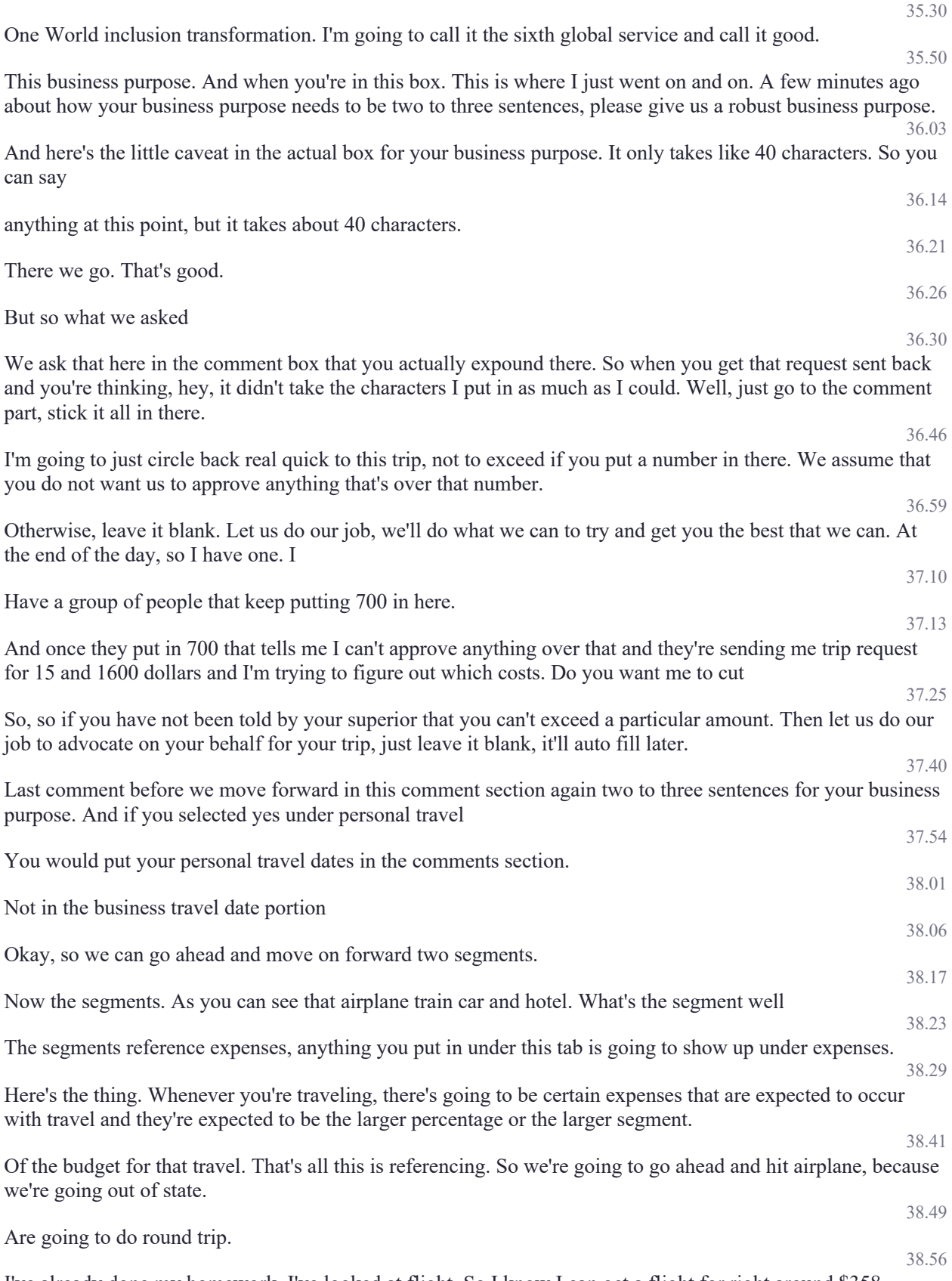

I've already done my homework. I've looked at flight. So I know I can get a flight for right around \$358

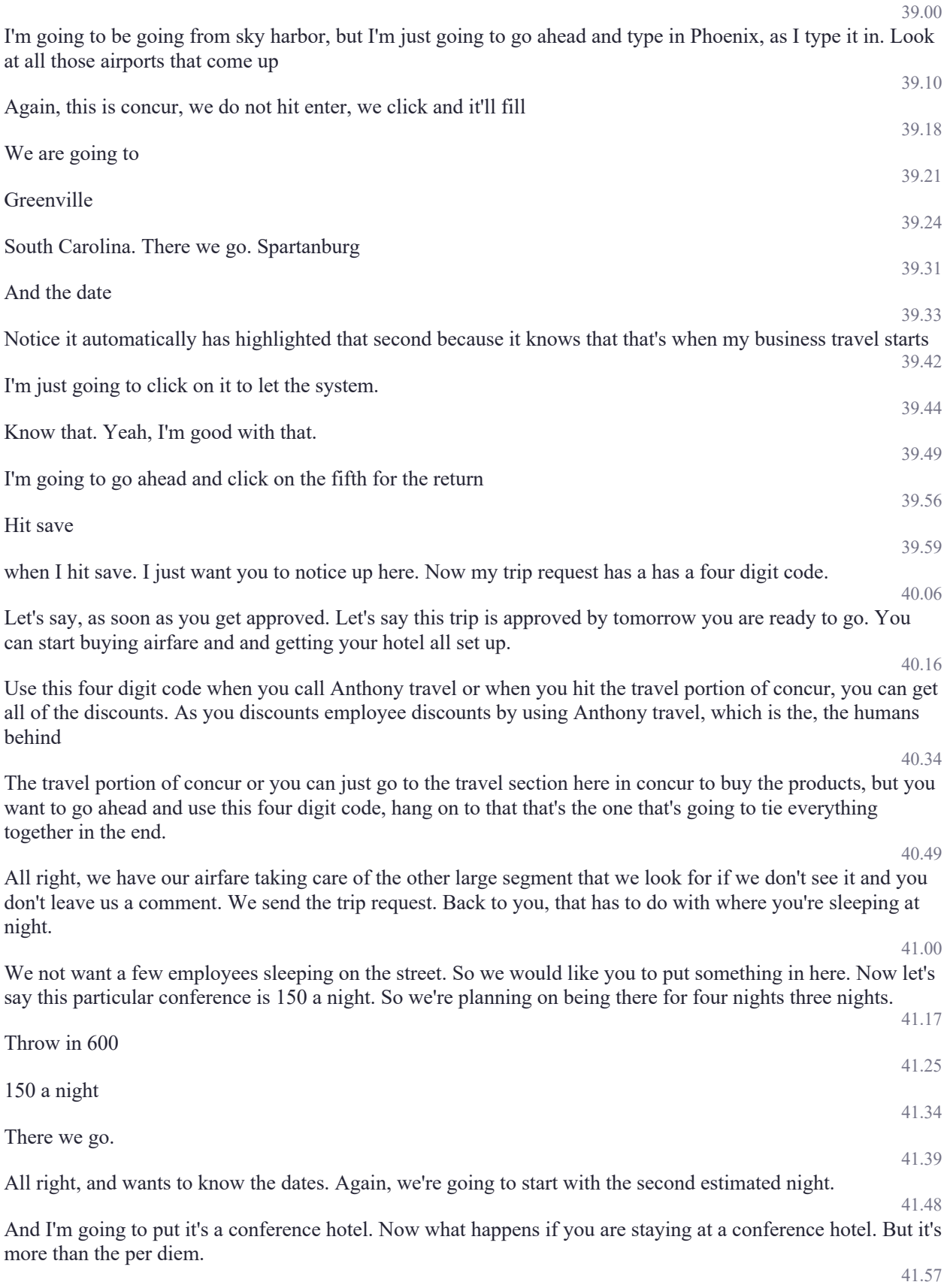

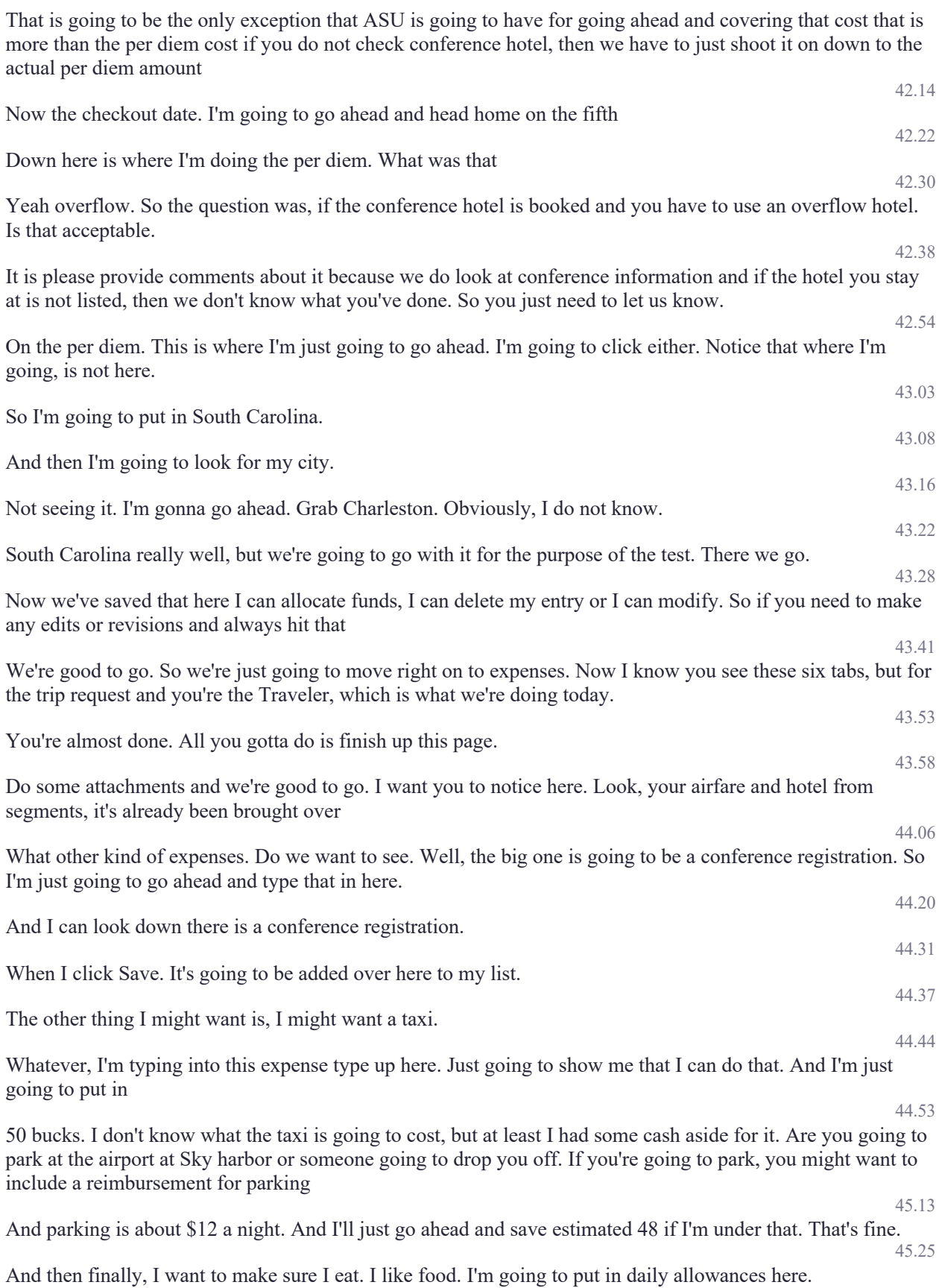

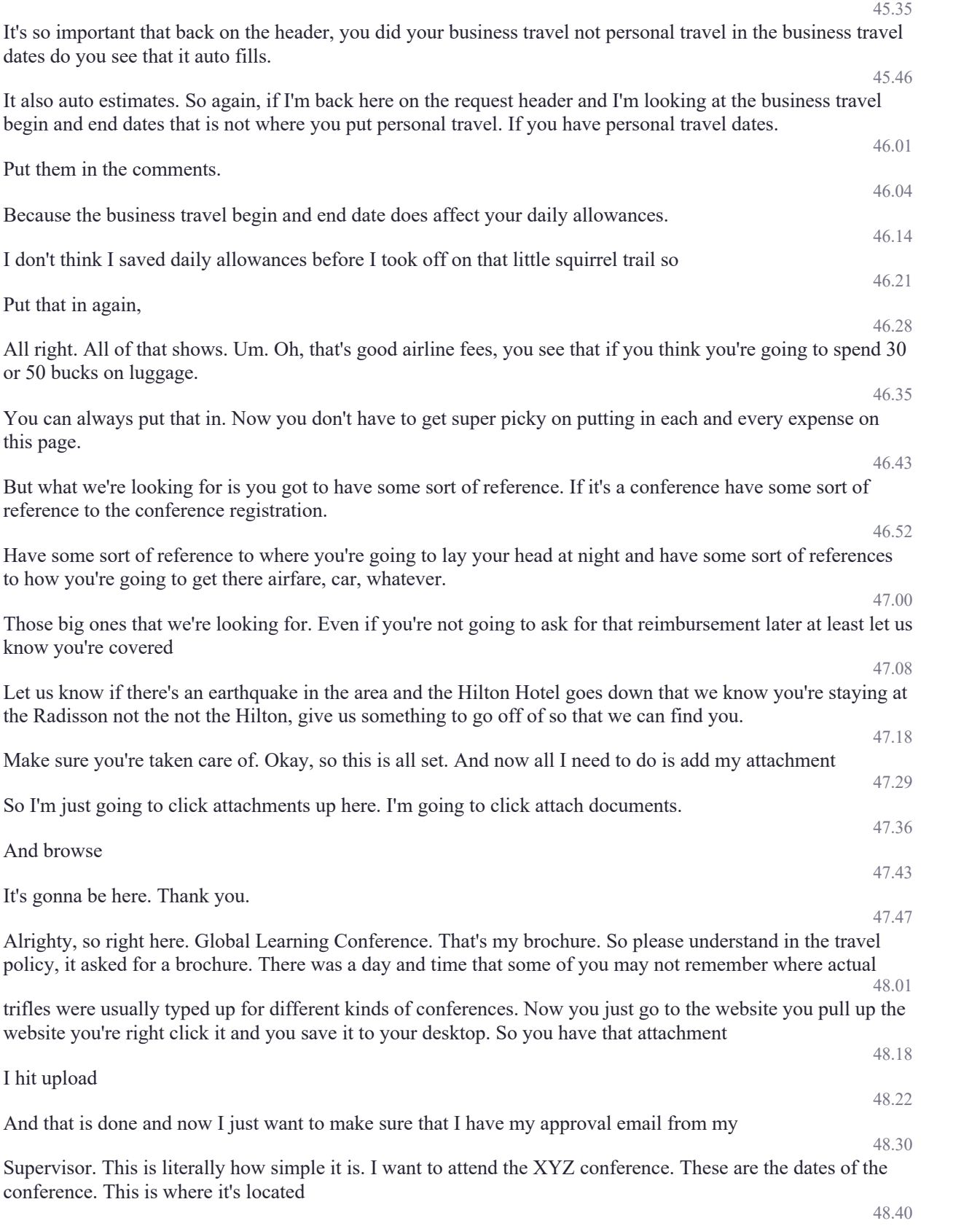

This is my plan on leaving in and returning. I'd like to use department funds my classes are going to be covered by whatever. Do I have your approval to attend and approved. That's all we need, save it as a PDF attach it to your request. 49.05 Here again, just browse 49.10 Grab my approval. 49.13 Upload it 49.16 And close 49.21 . So as simple as that. You now have everything you need for your trip request. 49.29 It's the approval flow. 49.32 And if you don't know who your cost center manager is who are you supposed to send this trip request to you may get it all done and you think, Oh for Heaven's sake, who do I send it to 49.43 Well, if you just hit your asterisk a list is going to come up again. I'm on the test site so it doesn't show everyone's names. If you are here on the west side, just go ahead and put in Lori hands down. She's the one that that usually distributes 50.00 The workflow for the trip requests for this particular test, I'm literally just going to grab Lori Beene 50.10 And I am all done. If I want to I can go ahead and print this from work day for my own files, my own records, I can print my attachments. So I know what I actually attached 50.25 I can check my attachments. I think I attach them, are they all there. Well, yes, everything's there, approval letter, the brochure. We're good to go. 50.40 And and yes and it's yes we will we will communicate with you. Now I just hit Submit Request 50.50 Going to tell you it's been successfully submitted, it takes you automatically back to all of your open requests. So if you are someone who likes to travel a lot, you will see several different 51.03 Trip requests. And so you see the request name here that's backup that header where you name the trip, whatever you want, because it's for your records. So I know by looking at this test A that's what I was playing with last night at home test B is what we're doing here today. 51.19 Here's my request ID so that I know when I want to go ahead when I get the approval and I'm ready to buy those airfare tickets or I'm ready to go ahead and reserve that hotel. 51.29 I have my request ID right there to go ahead and give to Anthony travel or to use when I'm on that travel page right here. So with that we are all done. Do any of you have any questions. 51.43 For you… 51.47 Well you gotta we have to have a preliminary 51.52

Yeah, for your actual request for the trip request, you do need to have a little bit you need you need to do just a little bit of research. Now, when you're on ASU travel

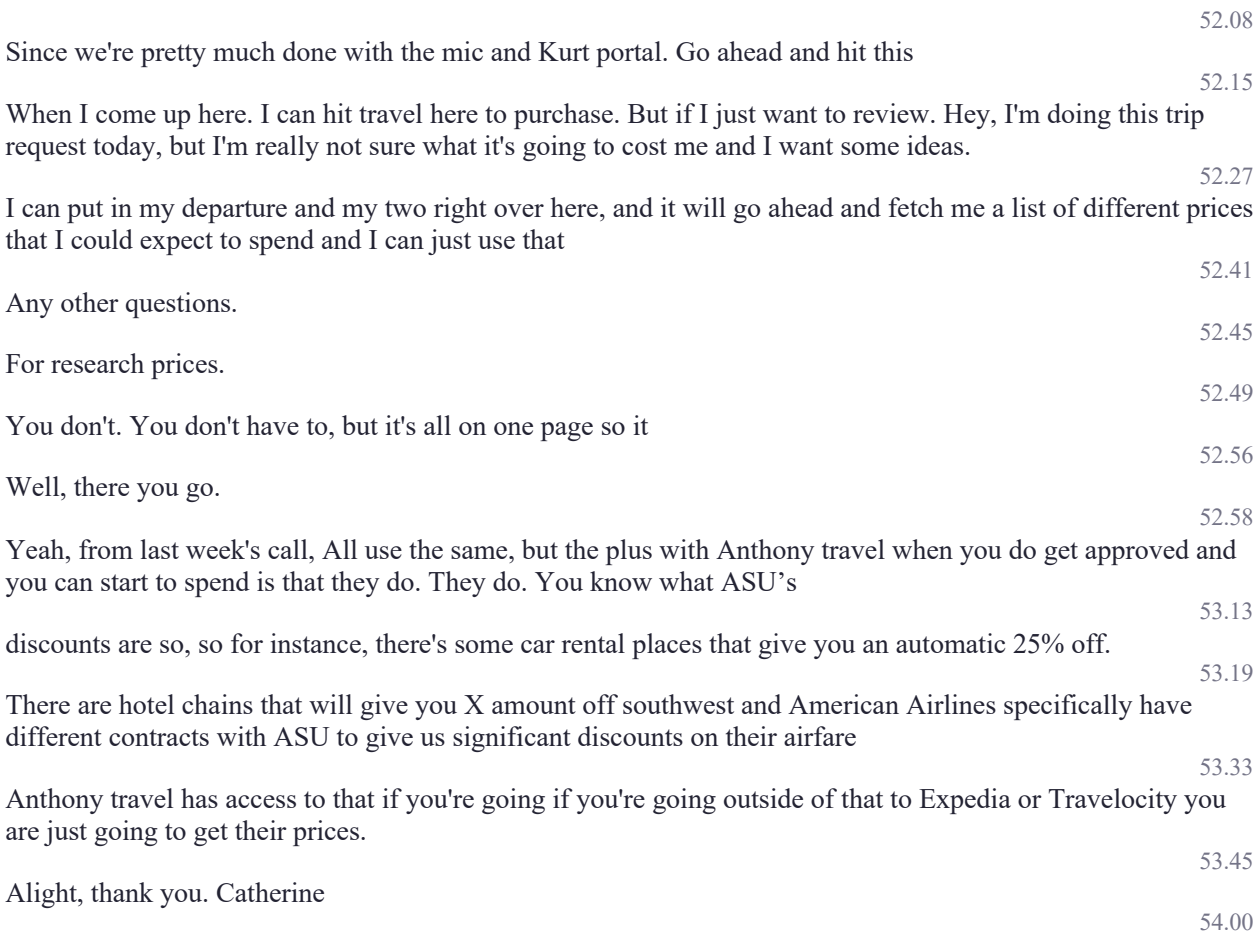